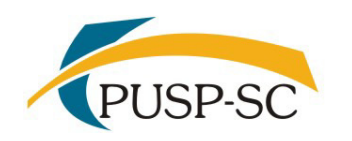

 UNIVERSIDADE DE SÃO PAULO PREFEITURA DO CAMPUS USP DE SÃO CARLOS Divisão de Atendimento à Comunidade

# **Resultado PAPFE 2019 – Orientações Gerais**

# *Campus USP São Carlos*

## **O Resultado pode ser consultado no sistema Júpiter, item de menu:**

1) Programa de Bolsas > PAPFE > Inscrição em Bolsas e Apoios

Basta passar o mouse em cima do ícone que aparece à frente do apoio solicitado e ler a legenda que aparece. Verifique também em "clique aqui para visualizar no protocolo de inscrição".

Obs.: Os alunos contemplados receberão e-mail com orientação.

## **1- Orientação aos alunos contemplados com algum apoio/auxílio**

### **ALUNOS CONTEMPLADOS COM AUXÍLIO ALIMENTAÇÃO**:

A concessão desse Apoio é regulamentada pela Portaria GS-2 DE 07/02/2014, a qual especifica que:

Artigo 2º – O Apoio Alimentação será indicado somente a alunos que estejam cursando a sua **primeira graduação**.

Artigo 6º – Para efeitos do artigo 2º será considerado candidato à obtenção do Apoio Alimentação o aluno que:

I – Estiver matriculado no semestre, em curso regular de graduação, em **pelo menos uma disciplina**;

II – No caso de já ter sido beneficiado com o Apoio Alimentação no último semestre letivo, **tiver obtido aprovação em pelo menos 80% das disciplinas em que esteve matriculado;**

III – Comprovar renda individual (quando for responsável pelo próprio sustento e residir sozinho) ou renda máxima por indivíduo da família até **dois salários mínimos vigentes** à época da concessão do Apoio.

**Os alunos contemplados deverão dar aceite no termo de compromisso no próprio sistema júpiter, no período de 23/4 (a partir das 8h) a 10/5/2019 (até 23h). Quem não der aceite no termo no período especificado terá o auxílio cancelado.** 

#### **Procedimento de aceite – no sistema Júpiter:**

- 1) Programa de bolsas
- 2) PAPFE
- 3) Inscrição em Bolsas e Apoio

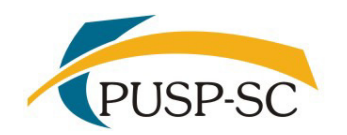

#### **Passos obrigatórios**

- a) Clicar no "martelinho" **D** para aceitar o benefício
- b) Ler o Termo e clicar: "Li o Termo de Compromisso"
- c) Clicar em cima do texto: Aceitar benefício (ex. Auxílio Alimentação) e estou de acordo
- d) Aceitar esse benefício OK
- e) **Não** é necessário imprimir o termo de compromisso para entrega no Serviço Social.

#### **Procedimento para recarga de créditos mensais no sistema Júpiter:**

Para carregar mensalmente os créditos referentes ao auxílio alimentação, deverá proceder conforme abaixo:

1) Acessar sistema Júpiter

Item de menu: Acompanhamentos – meus benefícios e bolsas.

Quando clicar neste item, aparecerá a lista de benefícios e bolsas concedidas ao aluno.

- 2) Clicar no Auxílio Alimentação que estiver válido.
- 3) Clicar na frase "+ solicitar cota mensal de alimentação" para solicitar a carga e recarga

Obs.: o valor do crédito não aparece automaticamente na tela, apertar a tecla "Ctrl F5" para atualizar a informação.

#### **ALUNOS CONTEMPLADOS COM APOIO MORADIA – AUXÍLIO FINANCEIRO**

- 1. Conferir os dados pessoais no sistema JúpiterWeb (RG, CPF, endereço residencial, telefone, e-mail). Se necessário, deverá efetuar a correção no sistema JúpiterWeb.
- 2. Cadastrar o número de agência e **conta corrente do Banco do Brasil**, em nome do aluno (o aluno dever ser o primeiro titular) no sistema JúpiterWeb. Alunos que não tiverem conta corrente no Banco do Brasil deverão providenciá-la. Caso seja necessário, a declaração do auxílio recebido para abertura de conta está disponível no sistema Júpiter, menu "Emissão de documentos – Documentos" (escolher no campo documento a opção Declaração para abertura de conta bancária. No campo Bolsa, escolher a opção "Auxilio Moradia").

**Obs**: Estes passos devem ser rigorosamente seguidos, pois o termo de compromisso não é gerado caso todos os dados informados acima não estejam inseridos/atualizados no JúpiterWeb

**Os alunos contemplados deverão dar aceite no termo de compromisso no próprio sistema Júpiter, no período de 23/4 (a partir das 8h) a 10/5/2019 (até 23h). Quem não der aceite no termo no período especificado terá o auxílio cancelado.** 

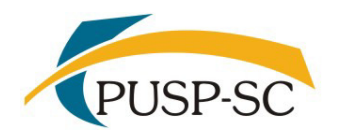

 UNIVERSIDADE DE SÃO PAULO PREFEITURA DO CAMPUS USP DE SÃO CARLOS Divisão de Atendimento à Comunidade

#### **Procedimento de aceite – no sistema Júpiter:**

- 1) Programa de bolsas
- 2) PAPFE
- 3) Inscrição em Bolsas e Apoio

#### **Passos obrigatórios**

- a) Clicar no "martelinho"  $\gg$  para aceitar o benefício
- b) Ler o Termo e clicar: "Li o Termo de Compromisso"
- c) Clicar em cima do texto: Aceitar benefício (ex. Auxílio Moradia) e estou de acordo
- d) Aceitar esse benefício OK
- e) **Não** é necessário imprimir o termo de compromisso para entrega no Serviço Social.

#### **AUXÍLIO LIVROS:**

Vigência do Auxílio Livros: 1/5/2019 A 30/4/2020 (10 parcelas – o auxílio não é pago em meses não letivos).

Valor mensal – R\$150,00

Orientações serão encaminhadas via e-mail institucional aos alunos contemplados

# **2. Orientação aos alunos não contemplados com algum apoio/auxílio que queiram entrar com recurso**

**Os alunos interessados em solicitar recurso** deverão acessar o **sistema Júpiter (Programa de Bolsas > PAPFE > solicitar recurso**) e especificar os motivos para solicitação de recurso. Após, clicar em "salvar recurso". Ao clicar, aparecerão campos para anexar *DOCUMENTOS COMPLEMENTARES*. É necessário anexar ao menos um documento para validar seu recurso. A divulgação dos resultados e demais orientações, após análise dos Serviços Sociais dos campi USP, será encaminhada via email institucional, ao término das análises.

### **PERÍODO PARA APRESENTAÇÃO DE RECURSO E ANEXAR DOCUMENTOS: DE 23 a 29/4/2019 (até as 20h)**

#### *OBS.: Não serão aceitos recursos fora do prazo acima informado e em papel*

#### **Observações /Significado do status no sistema Júpiter:**

#### **Alunos com os status:**

– status **"fora de perfil"**: renda per capita acima de dois salários mínimos, ou aluno já graduado ou ainda aluno com curso trancado/encerrado/concluído.

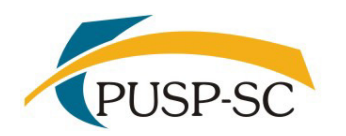

– status **"pendência acadêmica"**: significa que o aluno não cumpriu parágrafo I e/ou II da Portaria acima citada. Nesse caso, poderá apresentar justificativa acadêmica referente ao critério não cumprido

**Os alunos não contemplados que quiserem esclarecimentos poderão entrar em contato com a assistente social que efetuou sua avaliação:** Emanuela Pap da Silva - emanuela@sc.usp.br Rosangela Fátima Auad Proença - rosa@sc.usp.br

### *Observação importante: Conforme Edital PAPFE/2019, no item "***Suspensão e Cancelamento dos Auxílios":**

Todos os auxílios poderão ser suspensos ou cancelados, a qualquer momento, se

ocorrer:

- $\checkmark$  melhoria na situação socioeconômica apresentada por ocasião da concessão
- $\checkmark$  abandono temporário ou definitivo no curso
- $\checkmark$  trancamento de matrícula ou transferência de campus
- $\checkmark$  suspensão de atividades escolares
- $\checkmark$  comprovação de falsificação de documentos
- omissão de dados socioeconômicos
- $\checkmark$  conclusão do curso antes do término da bolsa ou apoio/auxílio
- $\checkmark$  Alteração do perfil socioeconômico inicial após análise dos documentos comprobatórios.

Maiores informações: e-mail: social.prefeitura@sc.usp.br

Obs.: Ao encaminhar email, informe sempre o seu nº USP para agilizar o atendimento.

*Serviço de Promoção Social e Moradia Estudantil Campus USP São Carlos 23/4/2019*